## **Utiliser le blog de la section**

**Faire une recherche sur internet : « section escalade »**

**Vous trouvez « bienvenue à la section escalade du collège G. Duhamel »**

**Pour vous loguer : la connexion se fait en bas de page "se connecter" en orange** 

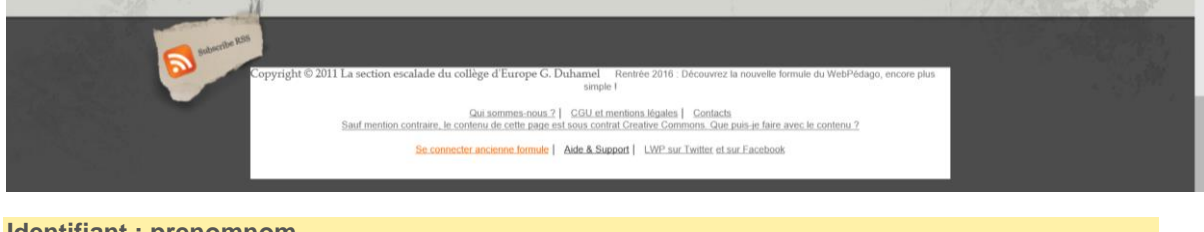

**Identifiant : prenomnom Mot de passe : prenomnom**

**Vous arrivez directement sur le tableau de bord**

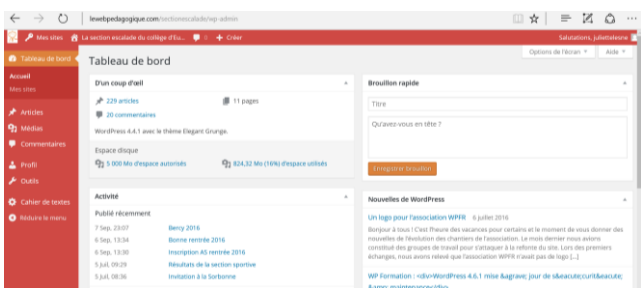

**- Pour ajouter un article :**

**1) Se rendre dans la barre de menu à gauche sur l'onglet « article »**

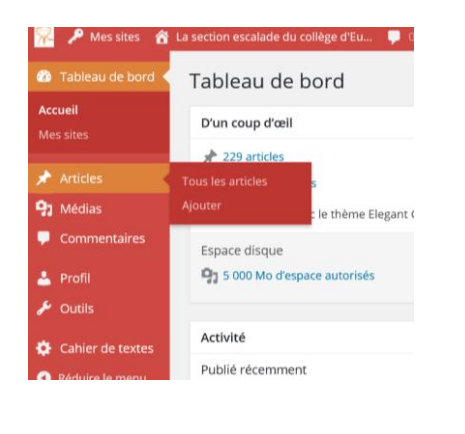

**2) Ajouter un nouvel article** 

**3) Ecrire votre article**

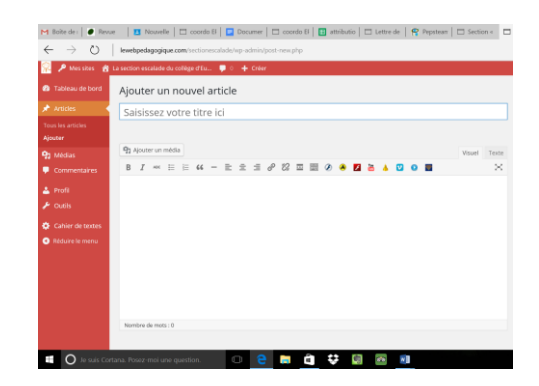

## *Section sportive escalade*

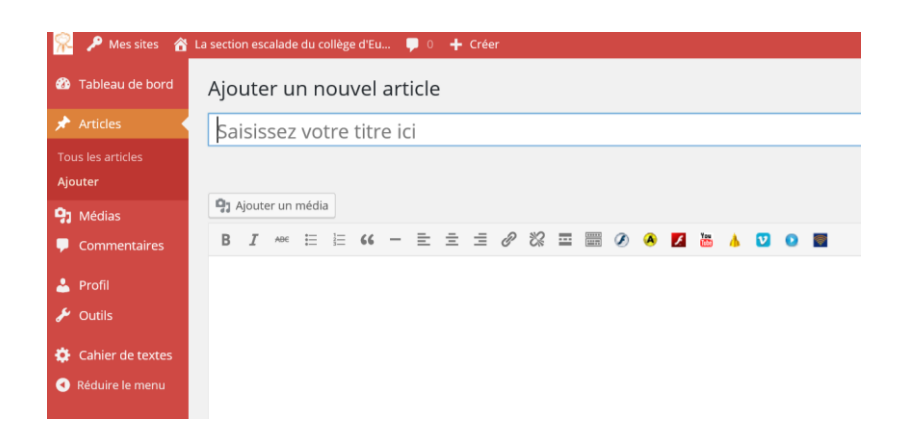

**4) Cocher la catégorie correspondante** 

**5) Soumettre l'article à relecture pour que je puisse le publier** 

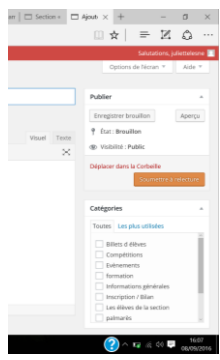

Un peu de patience .. et votre article sera publié !

FELICITATIONS !!!

## **Pour aller pour loin**

Ajouter une photo pour agrémenter son article : Cliquer sur ajouter un média et suivre les indications données

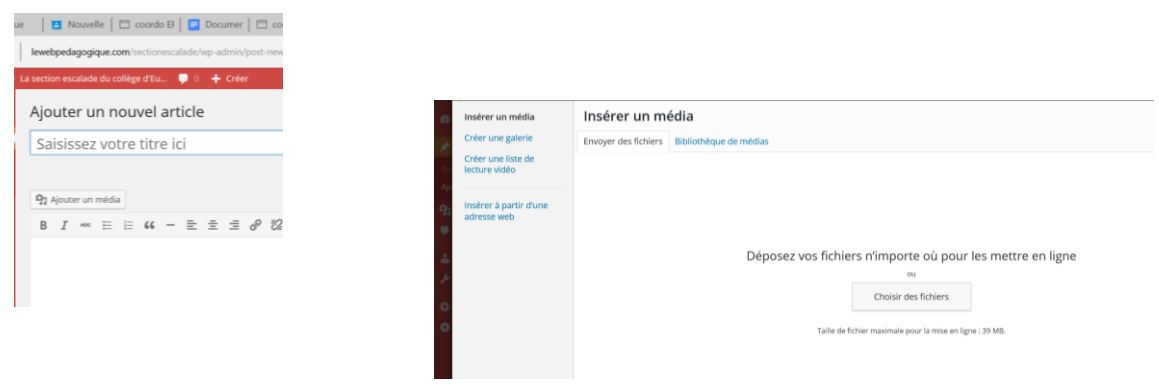